## Определение состояния публикуемого аудио/видео: заглушено/не заглушено

В сборке IOS SDK [2.6.32](https://flashphoner.com/downloads/builds/flashphoner_client/wcs-ios-sdk/2.6/WCS-iOS-SDK-2.6.32.tar.gz) добавлена возможность получать при проигрывании потока события от публикующей 0стороны. Таким образом можно определить, заглушено ли аудио или видео в потоке: если клиент использует функцию muteAduio() или muteVideo(), подписчикам отправляется специальное событие. Чтобы получить это событие при проигрывании потока, необходимо переопределить функцию FPWCSApi2Stream.onStreamEvent в Objective C приложении или WCSStream.onStreamEvent в Swift приложении.

Пример для Objective C [code](https://github.com/flashphoner/wcs-ios-sdk-samples/blob/53b5202f044cb41e6d5324acaa07de7de6ab32a6/WCSExample/MediaDevices/ViewController.m#L213)

```
[_remoteStream onStreamEvent:^(FPWCSApi2StreamEvent *streamEvent){
   NSLog(@"No remote stream, %@", streamEvent.type);
   if ([streamEvent.type isEqual:[FPWCSApi2Model
streamEventTypeToString:kFPWCSStreamEventTypeAudioMuted]]) {
        [_remoteControl onAudioMute:true];
   if ([streamEvent.type isEqual:[FPWCSApi2Model
streamEventTypeToString:kFPWCSStreamEventTypeAudioUnmuted]]) {
        [_remoteControl onAudioMute:false];
   if ([streamEvent.type isEqual:[FPWCSApi2Model
streamEventTypeToString:kFPWCSStreamEventTypeVideoMuted]]) {
       [_remoteControl onVideoMute:true];
   if ([streamEvent.type isEqual:[FPWCSApi2Model
streamEventTypeToString:kFPWCSStreamEventTypeVideoUnmuted]]) {
        [ remoteControl onVideoMute:false]:
}];
```
## Пример для Swift

[code](https://github.com/flashphoner/wcs-ios-sdk-samples/blob/53b5202f044cb41e6d5324acaa07de7de6ab32a6/Swift/MediaDevices/ViewController.swift#L275)

```
playStream?.onStreamEvent({streamEvent in
    if (streamEvent?.type == FPWCSApi2Model.streamEventType(toString:
.fpwcsStreamEventTypeAudioMuted)) {
        self.remoteViewController?.onAudioMute(true);
   if (streamEvent?.type == FPWCSApi2Model.streamEventType(toString:
.fpwcsStreamEventTypeAudioUnmuted)) {
        self.remoteViewController?.onAudioMute(false);
    if (streamEvent?.type == FPWCSApi2Model.streamEventType(toString:
```
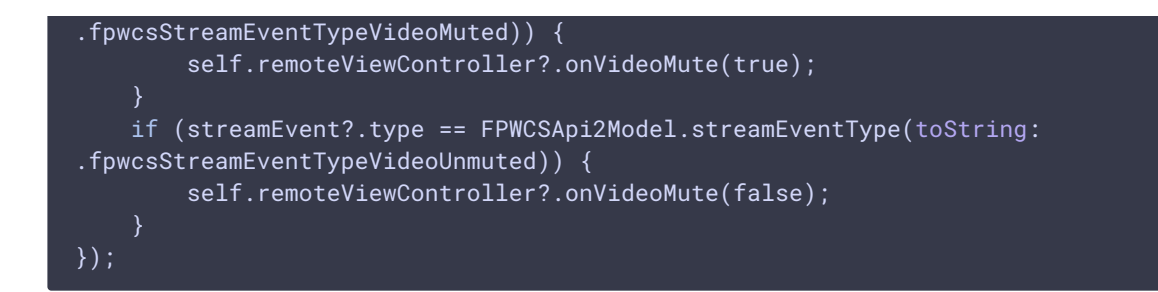

## Получение состояния потока при подключении к потоку

При подключении подписчика к потоку, состояние потока можно получить в обработчике события StreamStatusPlaying, используя методы  $\boxed{\text{Stream.getAudioState()}}$   $\boxed{\text{M}}$  Stream.getVideoState()

Пример для Objective C [code](https://github.com/flashphoner/wcs-ios-sdk-samples/blob/181f1ce1fe72f2cab080cf811c8b662fc32665a8/WCSExample/MediaDevices/ViewController.m#L185)

```
[_remoteStream on:kFPWCSStreamStatusPlaying callback:^(FPWCSApi2Stream
*stream){
   [self changeStreamStatus:stream];
   [self onStarted];
    _useLoudSpeaker.control.userInteractionEnabled = YES;
    [_remoteControl onAudioMute:[stream getAudioState].muted];
   [_remoteControl onVideoMute:[stream getVideoState].muted];
}];
```
Пример для Swift

## [code](https://github.com/flashphoner/wcs-ios-sdk-samples/blob/181f1ce1fe72f2cab080cf811c8b662fc32665a8/Swift/MediaDevices/ViewController.swift#L397)

```
@IBAction func playPressed(_ sender: Any) {
   changeViewState(playButton,false)
   if (playButton.title(for: .normal) == "PLAY") {
       let options = FPWCSApi2StreamOptions()
       options.name = playName.text;
       options.display = remoteDisplay.videoView;
       options.constraints = remoteMediaConstrains;
        options.transport = tcpTransport.isOn ?
kFPWCSTransport.fpwcsTransportTCP : kFPWCSTransport.fpwcsTransportUDP;
       do {
       playStream = try session!.createStream(options)
        } catch {
            print(error);
        playStream?.on(.fpwcsStreamStatusPlaying, {rStream in
            self.changeStreamStatus(rStream!)
            self.onPlaying(rStream!);
       });
...
```

```
fileprivate func onPlaying(_ stream:FPWCSApi2Stream) {
    playButton.setTitle("STOP", for:.normal)
    changeViewState(loudSpeaker, true)
    changeViewState(playButton, true)
    self.remoteViewController!.onAudioMute(stream.getAudioState()?.muted ??
f
a
l
s
e
)
    self.remoteViewController!.onVideoMute(stream.getVideoState()?.muted ??
f
a
l
s
e
)
```